## **Web Browser History**

All web browsers (Firefox, Google Chrome, Edge, Internet Explorer, Safari, etc.), keep track of user internet activity.

Storing certain information locally in a "cache" file, your computer combines this information with updated data that is downloaded as needed. This helps web pages load much faster compared with downloading website data for each viewing.

History logs also provide a way to revisit web pages from earlier in the day, yesterday, or months ago. On your personal computer, you have the option to delete an entire history log or individual history entries.

However, BJH students do not have this option when using Google Chrome. Students cannot delete their entire history or any individual entries. History logs typically go back to September. This provides a way for parents, teachers, and administration to follow up on questions of behavior and digital citizenship.

Grade 7 students have access to Google Chrome, Firefox, and Safari, while grade 8 students use Google Chrome exclusively, since it integrates well with the Google Suite of apps that are used extensively here.

[Follow](http://www.brunswick.k12.me.us/bjh/technology/laptop-information/) this link and click "Web Browser History" to learn more about Firefox, Chrome, and Safari history.

<http://www.brunswick.k12.me.us/bjh/technology/laptop-information/>

Keep in mind that computer software changes frequently and although these steps may not change drastically, they probably will change without notice…

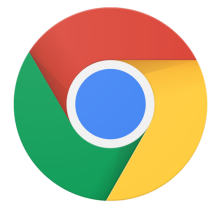

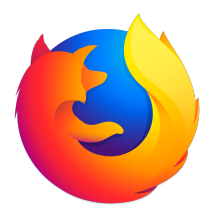

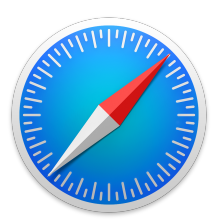

## **Google Chrome History Check**

Open Google Chrome.

At the top of the screen, click the word "History".

The History menu displays a list of recently closed tabs and recently visited sites.

to September.

**Chrome** File Edit View **History Bookmarks** People Window Help boss Cloud Management Cons X **C** Settings **Recently Closed** If you want to see more details, click "Show Full *<b>* History Address a Critical Issue - Google Docs History" at the bottom of the History menu. BJHS - Tech Dept Team - Google Drive Tech Help Docs - Technology Help - Google Drive This item opens a new window or tab showing a 3/20/2019 - Google Docs Jamf Heroes full list of web sites and times they were visited. Brunswick Junior High School -Page Restricted 2 Tabs As you scroll down, you'll see older entries. **Recently Visited** Address a Critical Issue - Google Docs Students will have a complete history going back History Checks - Google Docs History Checks - Google Docs BJH Tech Help Docs - Technology Help - Google Drive Tech Help Docs - Technology Help - Google Drive Students do not have the ability to delete entries Technology Help - Google Drive from their history in Google Chrome.Team Drives - Google Drive AUPs-Policies-Rules - Google Drive Address a Critical Issue - Google Docs Untitled document - Google Docs My Drive - Google Drive A laptop\_checkout - Google Drive SOP - BJH MLTI and Other - Google Docs SOP - BJH MLTI and Other - Google Docs SOP - BJH MLTI and Other - Google Docs **3** Show Full History **HY** 

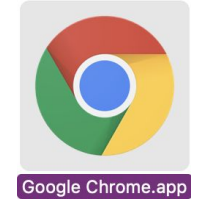

## **Firefox History Check**

Open Firefox.

At the top of the screen, click the word "History".

The History menu displays a list of recently closed tabs and recently visited sites.

If you want to see more details, click "Show All History" at the top of the History menu.

This item opens a new window named "Library" showing a list of web sites sorted by date.

Scroll down to see older entries.

You can also organize your bookmarks and favorite websites in this window.

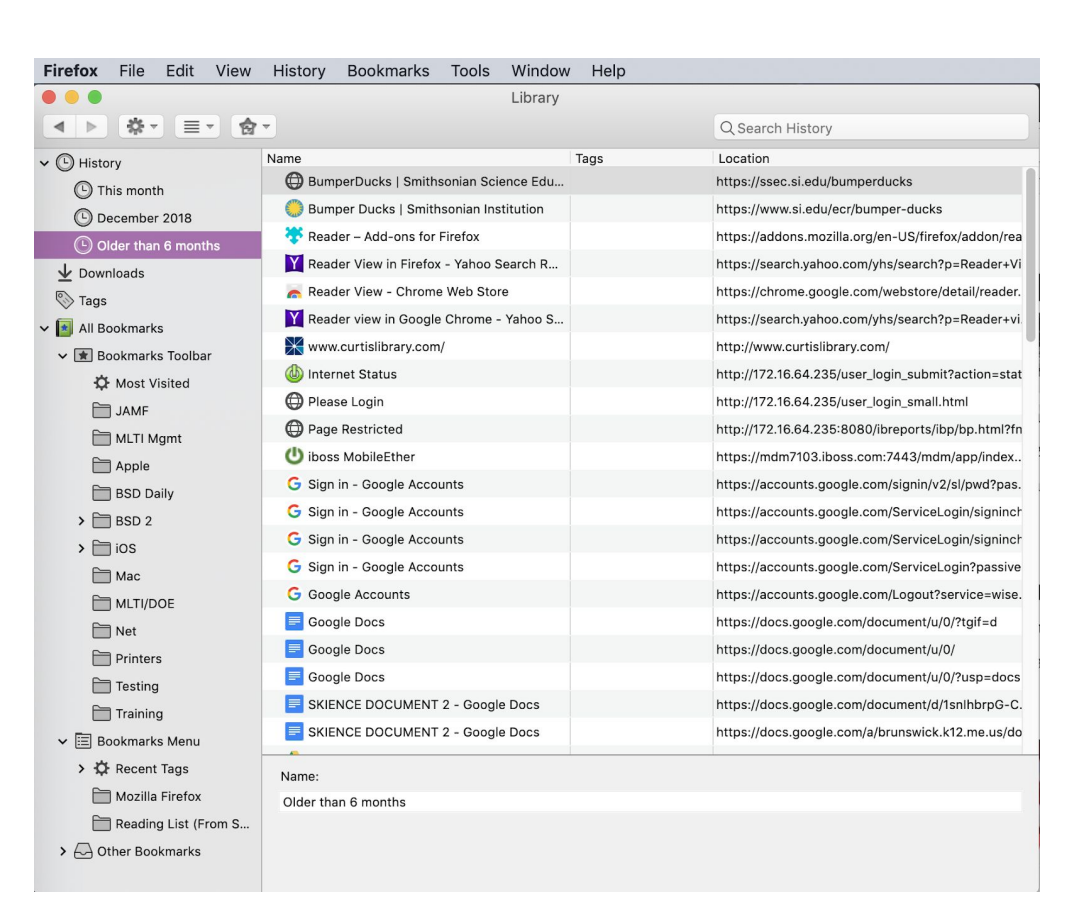

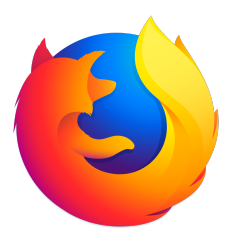

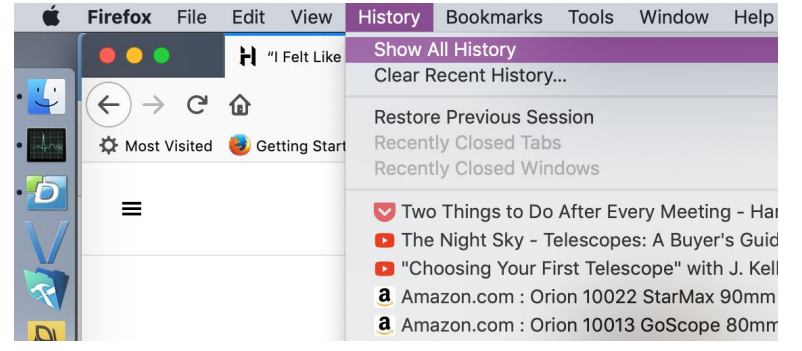

## **Safari History Check**

Open Safari.

At the top of the screen, click the word "History".

The History menu displays a list of recently closed tabs and recently visited sites.

If you want to see more details, click "Show All History" at the top of the History menu.

This item opens a new window named "Library" showing a list of web sites sorted by date.

Scroll down to see older entries.

You can also organize your bookmarks and favorite websites in this window.

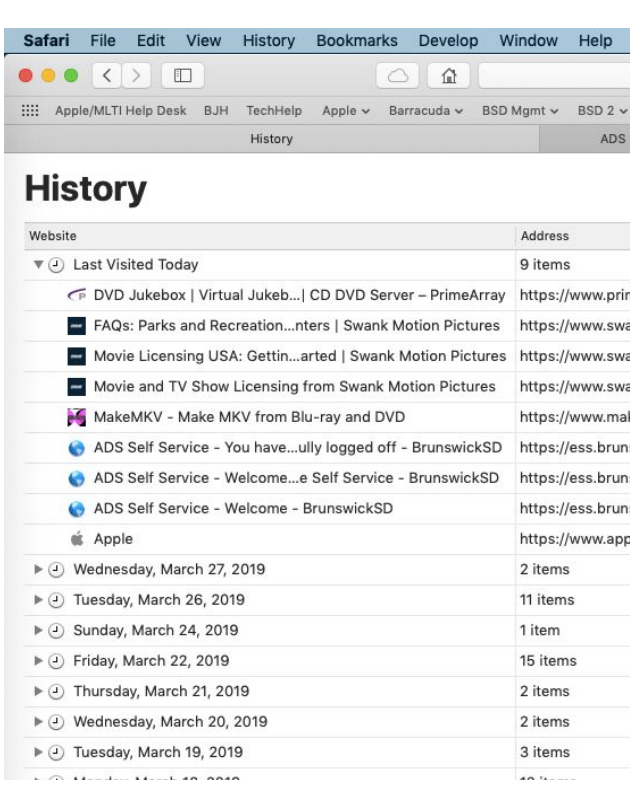

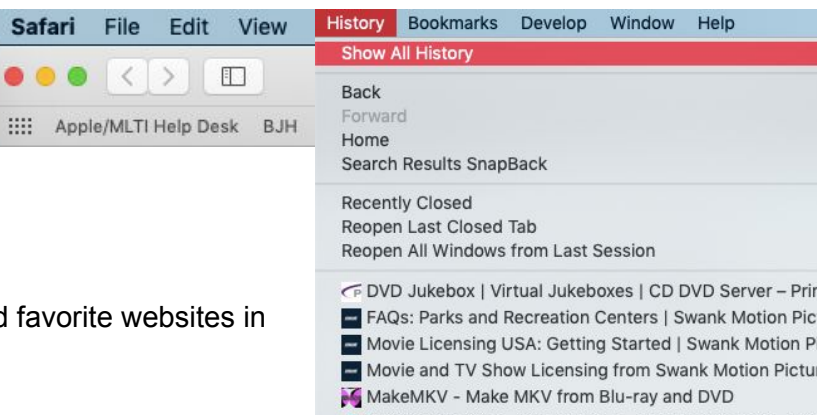

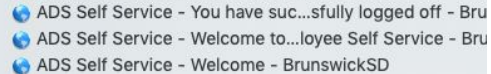

a Apple

Wednesday, March 27, 2019 Tuesday, March 26, 2019 Sunday, March 24, 2019 Friday, March 22, 2019

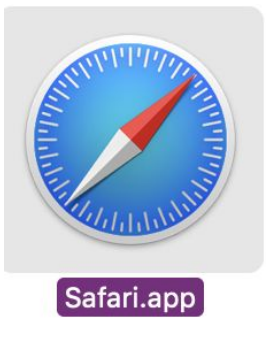